# Sun HPC ClusterTools™ 3.1 Installation Guide

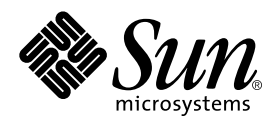

THE NETWORK IS THE COMPUTER™

**Sun Microsystems, Inc.** 901 San Antonio Road Palo Alto, CA 94303-4900 USA 650 960-1300 Fax 650 969-9131

Part No. 806-3730-10 March 2000, Revision A

Send comments about this document to: docfeedback@sun.com

Copyright 2000 Sun Microsystems, Inc., 901 San Antonio Road, Palo Alto, California 94303-4900 U.S.A. All rights reserved.

This product or document is protected by copyright and distributed under licenses restricting its use, copying, distribution, and decompilation. No part of this product or document may be reproduced in any form by any means without prior written authorization of Sun and its licensors, if any. Third-party software, including font technology, is copyrighted and licensed from Sun suppliers.

Parts of the product may be derived from Berkeley BSD systems, licensed from the University of California. UNIX is a registered trademark in the U.S. and other countries, exclusively licensed through X/Open Company, Ltd. For Netscape Communicator™, the following notice applies: (c) Copyright 1995 Netscape Communications Corporation. All rights reserved.

Sun, Sun Microsystems, the Sun logo, SunStore, AnswerBook2, docs.sun.com, Solaris, Sun HPC ClusterTools, Prism, Sun Performance WorkShop Fortran, Sun Performance Library, Sun WorkShop Compilers C, Sun WorkShop Compilers C++, Sun WorkShop Compilers Fortran, Sun Visual WorkShop, and UltraSPARC are trademarks, registered trademarks, or service marks of Sun Microsystems, Inc. in the U.S. and other countries. All SPARC trademarks are used under license and are trademarks or registered trademarks of SPARC International, Inc. in the U.S. and other countries. Products bearing SPARC trademarks are based upon an architecture developed by Sun Microsystems, Inc.

The OPEN LOOK and Sun™ Graphical User Interface was developed by Sun Microsystems, Inc. for its users and licensees. Sun acknowledges the pioneering efforts of Xerox in researching and developing the concept of visual or graphical user interfaces for the computer industry. Sun holds a non-exclusive license from Xerox to the Xerox Graphical User Interface, which license also covers Sun's licensees who implement OPEN LOOK GUIs and otherwise comply with Sun's written license agreements.

**RESTRICTED RIGHTS:** Use, duplication, or disclosure by the U.S. Government is subject to restrictions of FAR 52.227-14(g)(2)(6/87) and FAR 52.227-19(6/87), or DFAR 252.227-7015(b)(6/95) and DFAR 227.7202-3(a).

DOCUMENTATION IS PROVIDED "AS IS" AND ALL EXPRESS OR IMPLIED CONDITIONS, REPRESENTATIONS AND WARRANTIES, INCLUDING ANY IMPLIED WARRANTY OF MERCHANTABILITY, FITNESS FOR A PARTICULAR PURPOSE OR NON-INFRINGEMENT, ARE DISCLAIMED, EXCEPT TO THE EXTENT THAT SUCH DISCLAIMERS ARE HELD TO BE LEGALLY INVALID.

Copyright 2000 Sun Microsystems, Inc., 901 San Antonio Road, Palo Alto, Californie 94303-4900 U.S.A. Tous droits réservés.

Ce produit ou document est protégé par un copyright et distribué avec des licences qui en restreignent l'utilisation, la copie, la distribution, et la décompilation. Aucune partie de ce produit ou document ne peut être reproduite sous aucune forme, par quelque moyen que ce soit, sans l'autorisation préalable et écrite de Sun et de ses bailleurs de licence, s'il y en a. Le logiciel détenu par des tiers, et qui comprend la technologie relative aux polices de caractères, est protégé par un copyright et licencié par des fournisseurs de Sun.

Des parties de ce produit pourront être dérivées des systèmes Berkeley BSD licenciés par l'Université de Californie. UNIX est une marque déposée aux Etats-Unis et dans d'autres pays et licenciée exclusivement par X/Open Company, Ltd. La notice suivante est applicable à Netscape Communicator™: (c) Copyright 1995 Netscape Communications Corporation. Tous droits réservés.

Sun, Sun Microsystems, le logo Sun, AnswerBook2, docs.sun.com, Solaris , Sun HPC ClusterTools, Prism, Sun Performance WorkShop Fortran, Sun Performance Library, Sun WorkShop Compilers C, Sun WorkShop Compilers C++, Sun WorkShop Compilers Fortran, Sun Visual WorkShop, et UltraSPARC sont des marques de fabrique ou des marques déposées, ou marques de service, de Sun Microsystems, Inc. aux Etats-Unis et dans d'autres pays. Toutes les marques SPARC sont utilisées sous licence et sont des marques de fabrique ou des marques déposées de SPARC International, Inc. aux Etats-Unis et dans d'autres pays. Les produits portant les marques SPARC sont basés sur une architecture développée par Sun Microsystems, Inc.

L'interface d'utilisation graphique OPEN LOOK et Sun™ a été développée par Sun Microsystems, Inc. pour ses utilisateurs et licenciés. Sun reconnaît les efforts de pionniers de Xerox pour la recherche et le développement du concept des interfaces d'utilisation visuelle ou graphique pour l'industrie de l'informatique. Sun détient une licence non exclusive de Xerox sur l'interface d'utilisation graphique Xerox, cette licence couvrant également les licenciés de Sun qui mettent en place l'interface d'utilisation graphique OPEN LOOK et qui en outre se conforment aux licences écrites de Sun.

CETTE PUBLICATION EST FOURNIE "EN L'ETAT" ET AUCUNE GARANTIE, EXPRESSE OU IMPLICITE, N'EST ACCORDEE, Y COMPRIS DES GARANTIES CONCERNANT LA VALEUR MARCHANDE, L'APTITUDE DE LA PUBLICATION A REPONDRE A UNE UTILISATION PARTICULIERE, OU LE FAIT QU'ELLE NE SOIT PAS CONTREFAISANTE DE PRODUIT DE TIERS. CE DENI DE GARANTIE NE S'APPLIQUERAIT PAS, DANS LA MESURE OU IL SERAIT TENU JURIDIQUEMENT NUL ET NON AVENU.

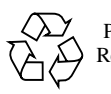

Please Recycle

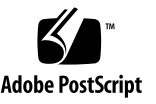

### **Contents**

**[Preface](#page-4-0) v**

**1. [Overview 1](#page-8-0)**

## **2. [Requirements for Installation 3](#page-10-0)** [Standard Requirements 3](#page-10-1) [Custom Requirements and Recommendations](#page-12-0) 5 [Choosing Resource Management Software](#page-12-1) 5 [PFS and Sun S3L](#page-13-0) 6 [Supported Compilers 6](#page-13-1)

**3. [Preview of the Configuration and Installation Tool,](#page-14-0)** install\_gui **7**

[General 7](#page-14-1)

[install\\_gui](#page-15-0) Usage 8

[Specifying a Configuration File 8](#page-15-1)

[Specifying Custom rsh and telnet Executables 9](#page-16-0)

[Specifying an Installation Stripe Size](#page-16-1) 9

[Specifying the Resource Manager 1](#page-17-0)0

[Choosing the Type of Installation 1](#page-17-1)0

[Directories Needed for Installation 1](#page-17-2)0

[Choosing an Installation Method 1](#page-18-0)1

[Supplying Host Names of Cluster Nodes](#page-18-1) 11 [Enable Root Login 1](#page-19-0)2 [Choosing an Authentication Method 1](#page-20-0)3 [Choosing a Master Node 1](#page-20-1)3 [Specifying the LSF Cluster Name \(LSF Only\) 1](#page-20-2)3 [LSF Parameter Modification \(LSF Only\) 1](#page-21-0)4

**4. [Using](#page-22-0)** install\_gui **15** [Starting](#page-22-1) install\_gui 15 [Installing ClusterTools 3.1 1](#page-23-0)6 [Removing ClusterTools 3.0 or 3.1 1](#page-24-0)7 [Selecting an Active ClusterTools Version](#page-24-1) 17

**5. [Finishing Up 1](#page-26-0)9**

[Verify Basic Functionality \(CRE Only\) 1](#page-26-1)9

[Run](#page-27-0) mpinfo 20

[Create the](#page-27-1) all Partition 20

[Verifying the CRE Setup 2](#page-27-2)0

[Run](#page-28-0) mprun -Ns 21

[Verify That the CRE Executes Tasks 2](#page-28-1)1

[Verify MPI Functionality \(CRE and LSF\)](#page-28-2) 21

[Verify Network Interface 2](#page-29-0)2

[Verify MPI Communications](#page-30-0) 23

#### **A. [Installation Error Messages 2](#page-32-0)5**

**B. [Required File and Directory Settings](#page-38-0) 31** [HPC Installation Requirement Summary](#page-38-1) 31

### <span id="page-4-0"></span>Preface

This document describes the procedure for installing Sun HPC ClusterTools™ 3.1 software.

These instructions are intended for an experienced system administrator. For example, to install the ClusterTools software on one or more nodes, the installer must be familiar with the following tasks in a Solaris 2.6, Solaris 7, or Solaris 8 environment:

- Logging in as root.
- Using the df command to check disk space.
- Mounting a CD-ROM (using volcheck or mount).
- Starting and stopping daemons using entries in /etc/init.d.
- Reading /var/adm/messages for possible error messages and debug information.
- Starting and stopping license daemons.
- Exporting and mounting an NFS file system and using commands and scripts, such as: mount, share, /etc/init.d/nfs.server.
- Enabling root login access to a server.
- Setting directory and file permissions to allow read and write access.

## If Your Cluster Includes an SCI Network

If your cluster includes an SCI network, refer to the *Sun HPC SCI 3.1 Guide* for instructions on installing the SCI software packages and configuring the network.

## Before You Read This Book

In order to follow the procedures described in this document, you should be familiar with the related topics discussed in the following documents:

- The *Sun HPC ClusterTools 3.1 Product Notes*
- Documentation that accompanied your Sun Enterprise™ server
- Documentation for the applicable Solaris operating environment
- Documentation for Platform Computing Corporation's LSF suite (if you will be using LSF as the cluster resource manager)

**Note –** If you will be using LSF as the cluster resource manager, the LSF software must be installed *before* you install the ClusterTools software.

## Using UNIX Commands

This document may not contain information on basic UNIX® commands and procedures such as shutting down the system, booting the system, and configuring devices.

See one or more of the following for this information:

- *Solaris 2.x Handbook for SMCC Peripherals*
- AnswerBook2™ online documentation for the Solaris™ software environment
- Other software documentation that you received with your system

# Typographic Conventions

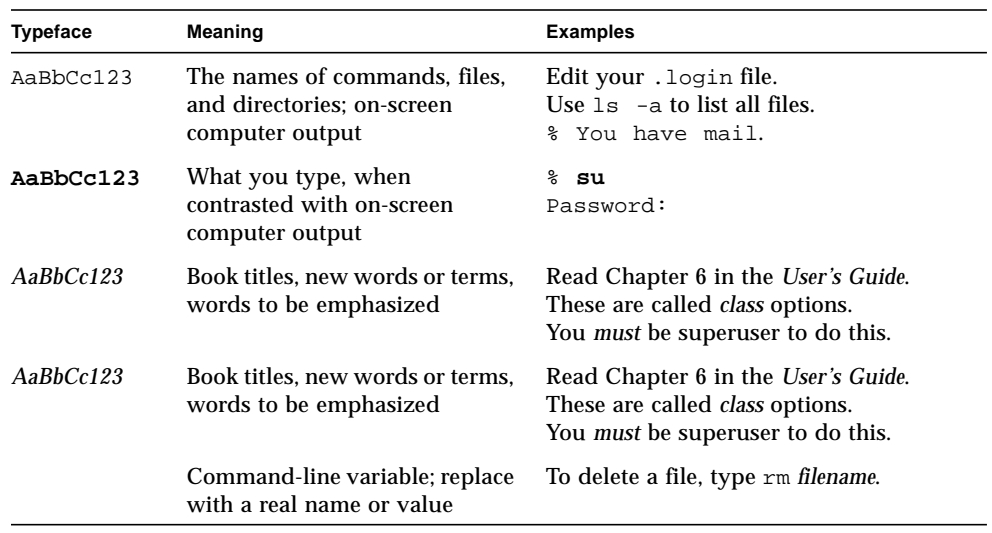

#### **TABLE P-1** Typographic Conventions

## Shell Prompts

**TABLE P-2** Shell Prompts

| Shell                                 | Prompt                    |
|---------------------------------------|---------------------------|
| C shell                               | machine name <sup>§</sup> |
| C shell superuser                     | machine name#             |
| Bourne shell and Korn shell           | S                         |
| Bourne shell and Korn shell superuser | #                         |

## Related Documentation

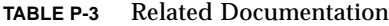

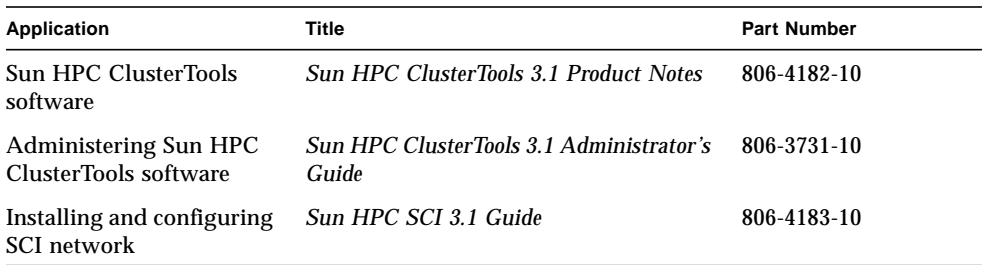

For information about the LSF suite of resource management software, see the LSF documentation published by Platform Computing Corporation.

CHAPTER **1**

### <span id="page-8-0"></span>**Overview**

[FIGURE 1-1](#page-9-0) shows an overview of the installation process using the Sun HPC ClusterTools software configuration tool, install\_gui.

The configuration tool allows you to perform the following tasks:

- Install the ClusterTools 3.1 software
- Remove a specified version of installed ClusterTools software, either version 3.0 or 3.1
- Specify one version of ClusterTools software to be active, either version 3.0 or 3.1

[Appendix A](#page-32-1) lists error messages and associated diagnostic tips. [Appendix B](#page-38-2) contains a summary list of required file and directory settings.

**Note –** Appendix B of the *Sun HPC ClusterTools 3.1 Administrator's Guide* explains how to install the ClusterTools software using a command-line script in place of install\_gui.

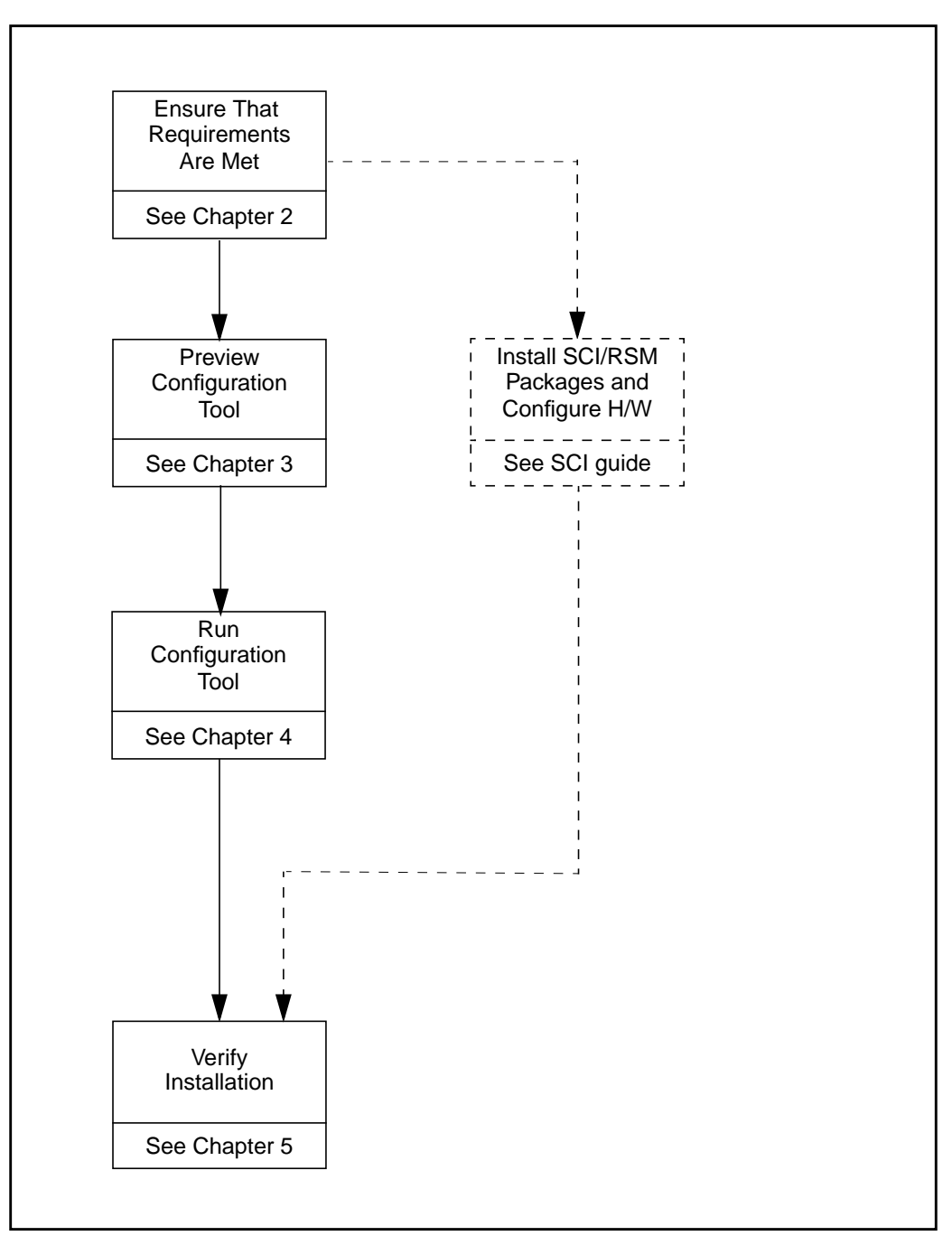

<span id="page-9-0"></span>**FIGURE 1-1** Overview of Sun HPC ClusterTools Software Installation

### <span id="page-10-0"></span>Requirements for Installation

Before installing Sun HPC ClusterTools™ 3.1 software, you need to ensure that the hardware and software that make up your cluster meet certain requirements. These requirements are described in the following sections of this chapter:

- [Standard Requirements](#page-10-1) For every cluster running Sun HPC ClusterTools 3.1 software.
- [Custom Requirements and Recommendations](#page-12-0) For selecting your choice of resource management software and for running the Sun Parallel File System (PFS) or Sun Scalable Scientific Subroutine Library (Sun S3L).
- [Supported Compilers](#page-13-1) For programming with Sun HPC ClusterTools 3.1 software.

**Note –** During installation, several files and directories will require specific permissions, ownership, or other settings. For a quick summary of information about several important settings, see [Appendix B.](#page-38-2)

## <span id="page-10-1"></span>Standard Requirements

Before installing Sun HPC ClusterTools software, be sure that all hardware is installed and configured on a network (such as Ethernet). Any other connections, such as ATM or a terminal concentrator, must also be fully installed and configured.

[TABLE 2-1](#page-11-0) outlines additional prerequisites for installation.

| <b>Description</b>                      | Requirement                                                                                                    |
|-----------------------------------------|----------------------------------------------------------------------------------------------------|
| Hardware                                | Sun UltraSPARC-based systems.                                                                                                    |
| Disk space <sup>1</sup>                 | Approximately 85 Mbytes per node (This estimate does not include<br>space required for AnswerBook2.)                                                                                                    |
| Operating <sup>2</sup><br>environment   | Solaris 2.6, Solaris 7, or Solaris 8                                                                                                    |
| Resource manager                        | Your cluster must have as its resource manager either CRE 1.1, LSF<br>3.2.3 or LSF 3.2.4. The CRE packages will be installed with the rest<br>of the ClusterTools 3.1 software. However, if you will be using LSF,<br>it must be installed on the cluster before you install the ClusterTools<br>software. |
| /etc/system file<br>settings            | Edit the /etc/system file on every node in your cluster. Add the<br>following entries to the /etc/system file on each node:                                                                                                    |
|                                         | set pt_cnt=1024<br>set npty=1024<br>set sadcnt=2048<br>set nautopush=1024<br>set dosynctodr=0<br>set shmsys:shminfo_shmmax=2120000000<br>set shmsys:shminfo_shmmni=200<br>set shmsys:shminfo_shmseg=200                                                                                                    |
|                                         | See the applicable Solaris administration documentation for more<br>information about /etc/system.                                                                                                    |
| Earlier versions of<br>Sun HPC Software | Sun HPC 2.0 Software must be removed.<br>Sun HPC ClusterTools 3.0 software does not need to be removed.<br>ClusterTools versions 3.0 and 3.1 can coexist on a cluster.                                                                                                    |

<span id="page-11-0"></span>**TABLE 2-1** Standard Installation Prerequisites for Sun HPC ClusterTools 3.1 Software

1. If the ClusterTools software is installed on an NFS server, this disk storage allowance will be needed only on the NFS server. If the software is installed locally, each node must have 85-Mbytes available for the ClusterTools installation.

2. If you install Sun HPC ClusterTools 3.1 software locally on nodes that have the Solaris 2.6 operating environment, only 32-bit ClusterTools will be installed. If you later upgrade the nodes to Solaris 7 or Solaris 8, you will have to install the ClusterTools 3.1 software again for the 64-bit libraries to be installed. A second installation is not required when the Sun HPC ClusterTools 3.1 software is installed on an NFS server. NFS-mode installations always install support for Both 32-bit and 64-bit libraries.

## <span id="page-12-0"></span>Custom Requirements and Recommendations

#### <span id="page-12-1"></span>Choosing Resource Management Software

<span id="page-12-2"></span>The Sun HPC ClusterTools 3.1 software distribution includes the CRE 1.1 resource manager. No other resource management software is needed for interactively launching Sun MPI jobs. For launching jobs in batch mode, you can use the LSF 3.2.3 or 3.2.4 suite in place of CRE. If you do plan to use LSF, the requirements outlined in [TABLE 2-2](#page-12-2) apply.

| <b>Description</b>         | Requirement                                                                                                    |
|----------------------------|----------------------------------------------------------------------------------------------------|
| <b>Installing LSF</b>      | The LSF software must be installed before the ClusterTools software<br>is installed.                                                                                                    |
| Required LSF<br>components | The following LSF components are required:<br>• LSF Base<br>• LSF Batch<br>• LSF Parallel                                                                                                    |
| Required LSF patch         | Contact Platform Computing Corporation for the LSF patch that is<br>required for compatibility with ClusterTools 3.1.                                                                                                    |
| LSF cluster                | Every node that will access Sun HPC ClusterTools software must<br>also be in a corresponding LSF cluster. See the discussion of the<br>1sf.cluster.clustername configuration file in the LSF Batch<br>Administrator's Guide for additional information. |

**TABLE 2-2** Requirements for Using LSF

### <span id="page-13-0"></span>PFS and Sun S3L

<span id="page-13-2"></span>[TABLE 2-3](#page-13-2) outlines prerequisites for installing the Sun PFS and Sun S3L components of the Sun HPC ClusterTools software.

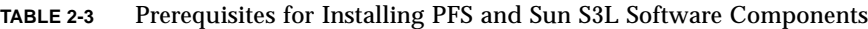

<span id="page-13-3"></span>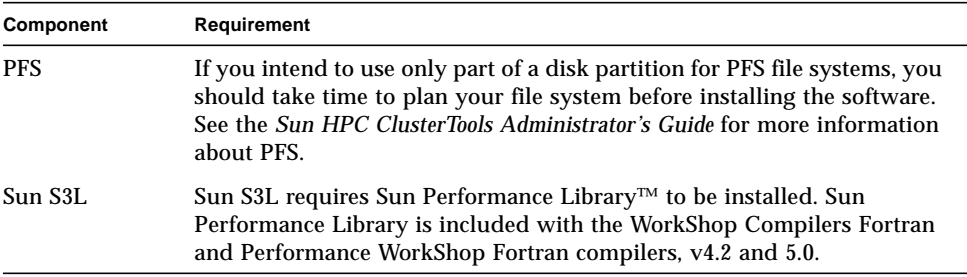

## <span id="page-13-1"></span>Supported Compilers

The following compilers are supported with Sun HPC ClusterTools 3.1 software:

- Sun WorkShop Compilers  $C/C^{++}$  4.2 (also included in Sun Visual WorkShop C++ 3.0)
- Sun WorkShop Compilers Fortran 4.2 (also included in Sun Performance WorkShop Fortran 3.0)
- Sun Visual WorkShop  $C^{++}$  5.0
- Sun Performance WorkShop Fortran 5.0

The compilers can be installed either before or after the ClusterTools software.

## <span id="page-14-0"></span>Preview of the Configuration and Installation Tool, install\_gui

### <span id="page-14-1"></span>General

Sun HPC ClusterTools 3.1 software includes the configuration and installation tool install\_gui, which simplifies the ClusterTools software installation process. This tool provides a graphical user interface (GUI) through which you enter information about the cluster configuration and how you want the ClusterTools software to be installed.

The configuration tool saves the information you enter in a configuration file and then initiates the installation process. The installation is guided by the contents of the configuration file. You are asked to specify the name and location of the configuration file; the default file name will be hpc\_config.

The configuration file will also be referenced any time you make subsequent changes to the ClusterTools installation status, such as adding or removing nodes from the cluster.

**Note –** There are also four install\_gui command options that may be of interest to some users. They are described in the section "install\_gui [Usage" on page 8](#page-15-0).

ClusterTools 3.1 can coexist with ClusterTools 3.0. If ClusterTools 3.0 is already installed on the target node(s), you can install ClusterTools 3.1 without removing 3.0. However, when a cluster contains both versions of ClusterTools, you must explicitly deactivate one version and activate the other using controls provided by the install\_gui tool.

This chapter discusses the various kinds of information the configuration tool will ask you to supply. Knowing about these topics in advance is likely to speed up the installation process. It begins with a discussion of the install\_gui command usage.

**Note –** If, for some reason, you can't use install qui to perform the installation, you can set up the hpc\_config file using a text editor and run the installation scripts from a shell prompt. See Appendix B of the *Sun HPC ClusterTools 3.1 Administrator's Guide* for instructions on how to install ClusterTools software without running install\_gui.

## <span id="page-15-0"></span>install\_gui Usage

The install qui is supplied on the CD-ROM that contains the ClusterTools 3.1 software. Its path is /cdrom/hpc\_3\_1\_ct/Product/Install\_Utilities.

The install qui command can be used by itself—that is, without switches or command-line arguments, as follows:

```
# install_gui
```
There are, however, four command-line options that can be used to achieve particular results. These are described in the following sections.

### <span id="page-15-1"></span>Specifying a Configuration File

You can specify a configuration file to be loaded automatically when the GUI is launched. If you want to load the default file, hpc\_config, in this way, supply the name of the directory that contains  $he_{\text{conf}}$  as an argument to the  $-e$  option. For example, if the hpc config file is located in  $/\text{usr}/\text{admin}$ , enter

```
# install_gui -c /usr/admin
```
If the configuration file has some file name other than  $hpc$  config, you must supply the file's full path name. You might choose to assign a nondefault name to a configuration file so that you can have more than one such file, each tailored to configure a ClusterTools software installation in a particular way.

For example, you might have a file customized for NFS installations on a four-node cluster and have named it  $nfs-4$ . If this configuration file is located in /usr/admin, you would load it from the command line by entering:

```
# install_gui -c /usr/admin/nfs-4
```
Alternatively, you can load a configuration file after the installation GUI is launched. To do this, select the Load option from the File pull-down menu and then specify the configuration file to be loaded. Again, specify either the directory containing hpc\_config or the full path name of a configuration file that has a custom file name.

### <span id="page-16-0"></span>Specifying Custom rsh and telnet Executables

You can use the -rshPATH and -telnetPATH options to access nondefault rsh and telnet executables. For example, if the ClusterTools configuration will be using Kerberos software, you might want to specify an rsh executable that is customized for Kerberos-based authentication. For example, supply the full path to the desired rsh executable as an argument to the -rshPATH: option.

```
# install_gui –rshPath:/usr/krb5/bin/rsh
```
### <span id="page-16-1"></span>Specifying an Installation Stripe Size

The -parallel:*number* option can be used to specify the maximum size of the installation stripe—that is, the largest number of nodes that will be installed in parallel. The *number* argument must be <= 8. The following example limits the parallel installation stripe to 4.

```
install_gui –parallel:4
```
The parallel installation stripe defaults to 8.

## <span id="page-17-0"></span>Specifying the Resource Manager

Early in the installation process, the configuration tool will ask which resource manager will be used, CRE or LSF. If LSF, the LSF suite must already be installed before the ClusterTools software can be installed.

## <span id="page-17-1"></span>Choosing the Type of Installation

The configuration tool will also ask you to specify the type of installation to be performed, presenting the following as your options:

- Install locally on a single node A single copy of the ClusterTools software will be installed on a single node.
- Install locally on a cluster of multiple nodes A copy of the ClusterTools software will be installed locally on each node in the cluster.
- **■** Install on an NFS server and mount remotely on other nodes in the cluster  $-A$ single copy of the ClusterTools software will be installed on an NFS server and remotely mounted on all the nodes in the cluster.

## <span id="page-17-2"></span>Directories Needed for Installation

The installation process will require the following directories:

- CD-ROM mount point The CD-ROM must be mounted on all nodes on which the ClusterTools software will be installed.
- Configuration file directory The installation process creates a configuration file with the default name  $hpc$  config. You will be asked to specify where you want this file to be saved. You can also save it with a file name other than  $\Delta p \sim \text{config.}$ All nodes involved in the ClusterTools installation must have read and write access to the saved configuration file and to the directory in which it resides.
- Installation target directory You will be asked to specify where you want the ClusterTools packages to be installed. If the software will be installed on an NFS server, the NFS installation directory must be mounted on each NFS client in the cluster. For local installations, the default installation directory is /opt. For NFS installations, specify an appropriate installation directory and NFS mount point.

## <span id="page-18-0"></span>Choosing an Installation Method

If you will be installing on more than one node (either locally or remotely from an NFS server), you will need to select between two methods for propagating the installation to all the nodes in the cluster. Your choices are

- *telnet* If you choose the telnet option, you will have to supply the root password for every host in the cluster.
- *rsh* If you choose rsh, all the nodes in the cluster must be made trusted hosts, at least during installation. You must also have permission to use rsh as root to all of the nodes in the cluster and, in case of an NFS installation, to the file server.

## <span id="page-18-1"></span>Supplying Host Names of Cluster Nodes

If installing locally on more than one node or via an NFS server, the configuration tool will ask you to supply the host names of the nodes on which the ClusterTools software will be installed. You can supply these names in either of two ways:

- **■** Use the editor supplied by install qui The configuration tool provides an editing window for adding host names to and removing them from a list that it displays.
- Load a host file The configuration tool allows you to load a file containing a list of host names. Each host name must be on a separate line. See [FIGURE 3-1](#page-19-1) for examples of the four possible host name formats. The format differences depend on two conditions:.
	- Whether you specify telnet or rsh for the installation method. If telnet, the node's password must be supplied (preceded by a colon).
	- Whether the nodes are connected to a terminal concentrator. If so, the host name must be followed by the host name of the terminal concentrator and the port ID to which that node is connected. The node host name, terminal concentrator host name and port ID are separated by forward slashes. See [FIGURE 3-1](#page-19-1) for examples of the four possible host name formats.

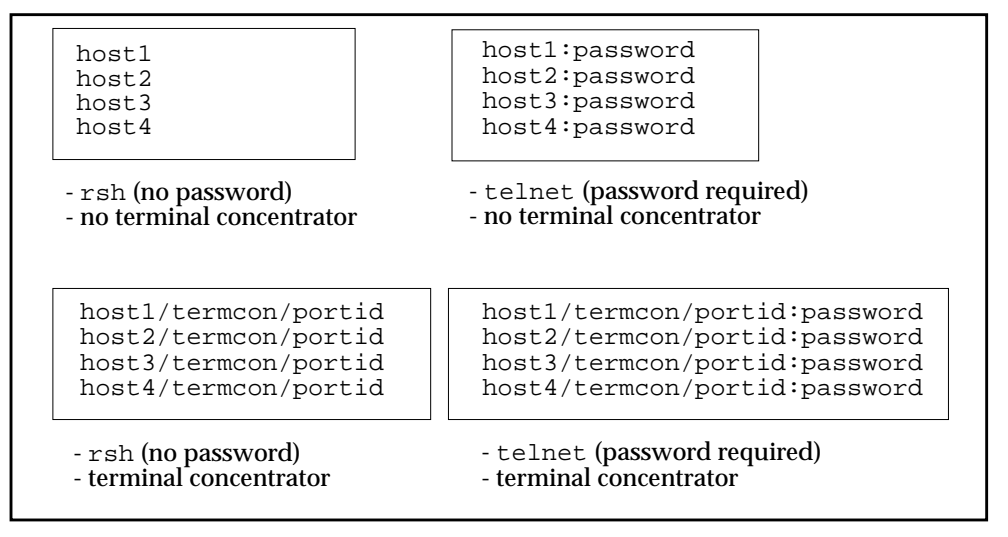

<span id="page-19-1"></span>**FIGURE 3-1** Examples of Host Name Files for Loading During Installation

**Note –** If you are installing the ClusterTools software locally on a single node, you must be logged in to the node on which the software will be installed. Consequently, you do not need to supply the node's host name.

## <span id="page-19-0"></span>Enable Root Login

You must be logged in as root to run the configuration tool. Since the default for most systems is to allow logins by root only on their console devices, you may need to edit the /etc/default/login file on each node to permit login by root. On each node, find the following line in the login file

CONSOLE=/dev/console

and add a # at the beginning of the line to convert it to a comment.

#CONSOLE=/dev/console

If your site's security guidelines require it, you should disable root login access after it's no longer needed by removing the comment character.

## <span id="page-20-0"></span>Choosing an Authentication Method

Authentication software provides increased levels of security, guarding against access by unauthorized users or programs. CRE supports two forms of authentication: Data Encryption Standard (DES) and Kerberos version 5. The configuration tool will ask you to select one of these methods or specify that you want no authentication method installed.

If you specify no authentication method, you will have the option of installing the file sunhpc\_rhosts, which contains a list of the hosts that can access the cluster. If you to decline to install sunhpc\_rhosts, your .rhosts file will be used for authentication instead.

### <span id="page-20-1"></span>Choosing a Master Node

The CRE consists of a set of daemons. A subset of these daemons, called the master daemons, run on a single node which you specify to be the master node. If you are installing the ClusterTools software on a single node, it will automatically be the master node.

## <span id="page-20-2"></span>Specifying the LSF Cluster Name (LSF Only)

If the LSF suite will be your resource manager, the configuration tool will ask for the LSF cluster name. This is the name assigned to the LSF CLUSTER NAME parameter in the lsf\_config file. See the LSF installation documentation for information about this file.

## <span id="page-21-0"></span>LSF Parameter Modification (LSF Only)

If the LSF suite will be your resource manager, the configuration tool will ask if you want to modify certain LSF parameters that optimize HPC job launches. For more information about the LSF parameters that would be changed if you were to say yes, see "Configuring For Fast Interactive Batch Response Time" in Appendix C of the *Sun HPC ClusterTools 3.1 Administrator's Guide*.

### <span id="page-22-2"></span><span id="page-22-0"></span>Using install\_gui

This chapter shows how to use the configuration and installation tool install\_gui to perform the following tasks:

- Install the ClusterTools 3.1 software packages.
- Remove either the ClusterTools 3.0 or 3.1 software packages.
- Select one ClusterTools version, either 3.0 or 3.1, to be the active version.

These descriptions are preceded by instructions on how to start up install\_gui.

**Note –** You must be logged in as root to run install qui.

### <span id="page-22-1"></span>Starting install\_gui

To start the configuration/installation tool

- **1. Mount the CD-ROM path on all the nodes in the cluster.**
- **2. Load the CD-ROM containing the ClusterTools 3.1 software in the CD-ROM drawer.**
- **3. Log in to one of the nodes in the cluster as root and type the path for the** install\_gui **command.**

# **/cdrom/hpc\_3\_1\_ct/Product/Install\_Utilities/install\_gui**

When install\_gui starts up, it displays a panel that asks you to choose one of three tasks:

■ Install ClusterTools 3.1 software

- Remove installed ClusterTools
- Set Active Version

These tasks are respectively summarized in the next three sections.

If you loaded a configuration file when you launched install\_gui, all three tasks will be active—that is, can be selected. However, if no configuration file has been loaded yet, you will be able to select only the Install ClusterTools 3.1 task. To load a configuration file from within the GUI, pull down the File menu and select Load. Then specify the applicable configuration file via the resulting dialog window.

Select the desired task and then click on the Next button to continue.

**Note –** For detailed explanations of how to use install qui, pull down the Help menu on any GUI panel and select the Help with Configuration Tool item.

## <span id="page-23-0"></span>Installing ClusterTools 3.1

When you select the Install ClusterTools 3.1 task, install\_gui will display a sequence of panels. The first three panels ask for various kinds of information about the cluster configuration and the kind of installation to be performed. Supply the information requested by each panel, clicking on the Next button to advance to the next panel.

The last panel provides a summary of the information you supplied on the previous panels as well as Install and Exit buttons. If the summary is accurate, you can do either of the following:

- Click on Exit to leave the install\_gui environment. If you choose this option, you will be given the opportunity to save the information you entered in a configuration file of your choice. If you choose to exit and save your configuration, you can use that file to define the cluster configuration for subsequent operations on the ClusterTools software.
- Click on the Install button to start the installation process.

Make your choice and click on Save. This will start the installation process. An installation status window will then appear and report on the installation progress.

When the installation is complete, you will be given the choice of displaying the installation log file or saving it.

**Note –** If an error is detected during installation, the event will be logged. Some errors will only be reported and installation of the software will continue. More serious errors will stop the installation. See [Appendix A "Installation Error](#page-32-1) [Messages"](#page-32-1) for a list of error codes and recommended corrective action.

### <span id="page-24-0"></span>Removing ClusterTools 3.0 or 3.1

When you select the Remove Installed ClusterTools task, install\_gui will display a panel that requests the following information:

- Choice of ClusterTools version to be removed, 3.0 or 3.1.
- **The full path of the software removal script. The default path is**  $/\text{cdrom}/$ hpc  $3\ 1\ ct/$ .

When you have supplied this information, click on the Remove button to start the software removal process. You will be asked to specify which file it should use as the configuration definition for the removal.

Make your choice and click on Save. This will start the removal process. A removal status window will then appear and report on the removal progress.

**Note –** If an error is detected during software removal, the event will be logged. Some errors will only be reported and removal of the software will continue. More serious errors will stop the removal process.

## <span id="page-24-1"></span>Selecting an Active ClusterTools Version

When both ClusterTools versions (3.0 and 3.1) are installed, you must specify which version is active and which is inactive. You do this using the install qui selectversion panel. There are two ways that you will encounter this panel:

- If ClusterTools 3.0 is present on the nodes when ClusterTools 3.1 is installed, the select-version panel will automatically appear right after installation of the 3.1 software completes.
- You can bring up the select-version panel by highlighting Set Active Version on the install\_gui initial panel.

For example, if both ClusterTools versions are installed and you want to remove the active version, do the following:

- 1. Go to the initial panel of the install\_gui, select the Set Active Version task, and click on the Next button. The select-version panel will appear.
- 2. Specify the full path of the script that will be used to deactivate/activate the versions. The default path is /cdrom/hpc\_3\_1\_ct/.
- 3. In the deactivate section of the select-version panel, specify the version to be deactivated and click on the Deactivate button.
- 4. In the activate section of the panel, specify the version to be activated and click on the Activate button.

A warning will appear indicating that daemons will be shut down; you will be asked if you wish to continue. If you click on Yes the version selection script will start.

**Note –** When both versions of ClusterTools are resident on a cluster, you cannot remove the active version. You must first deactivate it and then activate the version that is to remain. If only one version of ClusterTools is on a cluster, you can remove it without first deactivating it.

The select-version controls can also be used to switch back and forth between ClusterTools versions even when you aren't planning to remove a version.

## <span id="page-26-0"></span>Finishing Up

This chapter describes the post-installation phase—the final steps needed to get your Sun HPC system ready for use. These steps are organized into two main categories:

- The steps described in the first section apply only to clusters using the CRE resource manager.
- The steps described in the second section apply equally to clusters using either resource management software, LSF or CRE.

If your cluster uses the LSF suite for resource management, the LSF software must have been installed and verified before the ClusterTools software was installed. Refer to the *LSF Batch Administrator's Guide* for guidance in setting up and verifying LSF clusters.

**Note –** If your cluster will include an SCI network, its installation and configuration must be complete before proceeding with the finishing up phase. See the *Sun HPC SCI 3.1 Guide* for network configuration and software installation instructions. That document also provides tips on troubleshooting the SCI network.

## <span id="page-26-1"></span>Verify Basic Functionality (CRE Only)

Use the procedures described in this section to test the cluster's ability to perform basic operations.

**Note –** You need to have /opt/SUNWhpc/bin in your path for many of the following procedures.

#### Run mpinfo

Run mpinfo  $-N$  to display information about the cluster nodes. The following is an example of mpinfo -N output for a two-node system:

<span id="page-27-0"></span>% **mpinfo -N** NAME UP PARTITION OS OSREL NCPU FMEM FSWP LOAD1 LOAD5 LOAD15 host1 y - SunOS 5.6 1 7.17 74.76 0.03 0.04 0.05 host2 y - SunOS 5.6 1 34.70 38.09 0.06 0.02 0.02

> If any nodes are missing from the list or do not have a  $\gamma$  entry in the UP column, restart their node daemons. See the *Sun HPC ClusterTools Administrator's Guide* for instructions on starting node daemons.

#### <span id="page-27-1"></span>Create the all Partition

The CRE's mprun command will run only within a CRE *partition*. Log in as root on any node in the cluster and run the part initialize script. This will create a partition named all, consisting of all the nodes in the cluster, which can be used in subsequent verification tests.

```
# /opt/SUNWhpc/etc/part_initialize
```
For more information about partitions, see the *Sun HPC ClusterTools Administrator's Guide*.

#### Verifying the CRE Setup

After you have configured the CRE into the partition  $all$ , run mpinfo  $-N$  again. This time, its output should show the nodes are in the partition  $a11$ .

<span id="page-27-2"></span>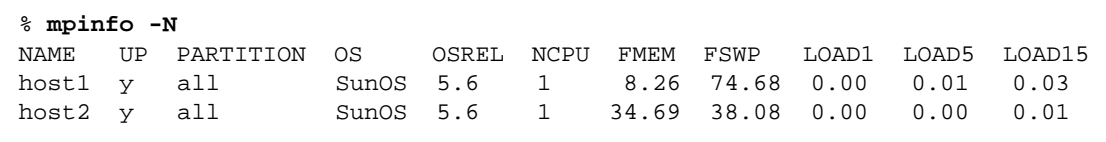

#### <span id="page-28-0"></span>Run mprun -Ns

Test mprun by launching the hostname utility. This should display all the host names in your cluster, printing them one-per-line. The following example illustrates this output in a cluster that has two nodes:

```
% mprun –Ns –np 0 hostname
host1
host2
```
#### <span id="page-28-1"></span>Verify That the CRE Executes Tasks

To verify that the CRE is able to execute a simple program, run the following test:

```
% mprun –np 0 uname –a
```
## <span id="page-28-2"></span>Verify MPI Functionality (CRE and LSF)

This section explains how to verify that the appropriate network interfaces are available and how to test MPI communications.

If you will be using the Sun Parallel File System (PFS) software, refer to the *Sun HPC ClusterTools Administrator's Guide* for more information about configuring PFS file systems.

### <span id="page-29-0"></span>Verify Network Interface

If the network interface you are using is not listed in the hpc.conf file, you will need to add it to the Netif section of the hpc.conf file and restart your resource manager (LSF or CRE). If the interface is not added to this file, MPI communications may not work.

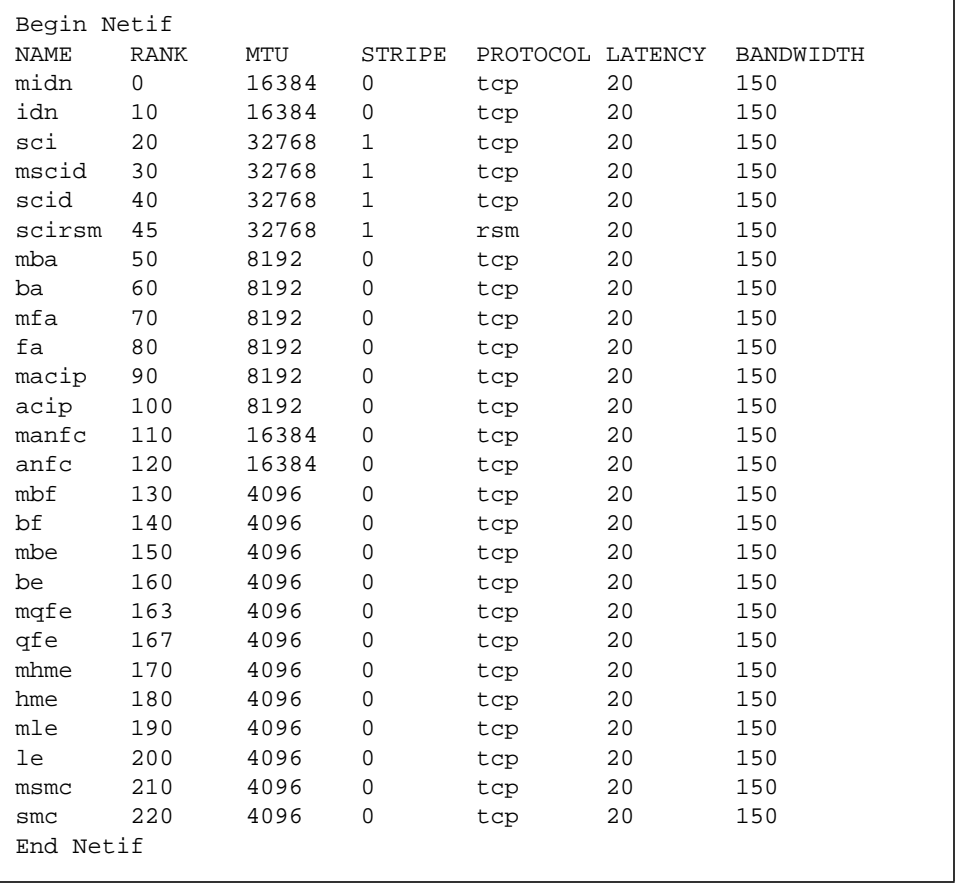

This information can be acquired by using the Solaris ifconfig command. All that is required is the interface name, an MTU value, and a ranking. Interfaces with lower ranks are considered *preferred*; that is, they are chosen before interfaces with higher rank values.

For example, the following is an entry that could be made to the file to include a myrinet interface:

miri 162 16384 0 tcp 20 150

### <span id="page-30-0"></span>Verify MPI Communications

You can verify MPI communications by running a simple MPI program. To do so, you must have one of the supported compilers installed on your system. See ["Supported Compilers" on page 6](#page-13-3) of this manual for more information.

For information about running programs with LSF, see Platform Computing Corporation's LSF documentation. For information about running programs with the CRE, see the *Sun HPC ClusterTools 3.1 User's Guide*.

Two simple Sun MPI sample programs are available in the directory /opt/SUNWhpc/examples/mpi:

- $\blacksquare$  connectivity.c This is a C program that checks the connectivity among all processes and prints a message when it finishes.
- monte. f This is a Fortran program that involves each MPI process in calculating an estimate of  $\pi$  using a Monte-Carlo method

See the Readme file in the same directory for instructions on how to use the examples. The directory also contains a make file, Makefile. The full text of both code examples is also included in Chapter 3 of the *Sun MPI Programming and Reference Guide*.

### <span id="page-32-1"></span><span id="page-32-0"></span>Installation Error Messages

During the installation process, output from hpc\_install is written to a log file:

/var/log/HPC-install.*hostname*

[TABLE A-1](#page-32-2) shows each installation error message, a description, examples, and hints on how to resolve the error. (See the section that follows the table for related notes.)

<span id="page-32-2"></span>Many aspects of the Sun HPC ClusterTools software installation process are controlled by a configuration file called hpc\_config. Some of these error messages refer to this file,which can be modified either with the installation tool (install\_gui) or using a text editor. When you click on Install in the fourth panel of the installation tool, the tool runs a script, hpc\_install. For more information about the hpc\_config file and the hpc\_install script, see the *Sun HPC ClusterTools Administrator's Guide*.

| <b>ErrorCode</b> | <b>Description</b>                                                                                                    |
|------------------|----------------------------------------------------------------------------------------------------|
| ErrorCode 01:    | Unable to find the install scripts.                                                                                              |
| Hint:            | Check the CD-ROM mount point.                                                                                                    |
| ErrorCode 02:    | A variable or entry has not been set in the hpc_config file.                                                                     |
| Example:         | INSTALL_LOC is not set in the hpc_config file.                                                                                   |
| Hint:            | Open the $\mu_{\text{p}c\_confiq}$ file with either the configuration tool or a<br>text editor to examine it for an unset entry. |
| ErrorCode 03:    | A variable or entry in the hpc_config file has an invalid or illegal<br>value.                                                   |
| Example:         | Illegal value for MODIFY_LSF_PARAM (value).<br>Illegal value for INSTALL METHOD (install_method).                                |
| Hint:            | Examine the entry in the hpc_config file.                                                                                        |
| ErrorCode 04:    | Wrong version of LSF is installed.                                                                                               |

**TABLE A-1** Error Messages

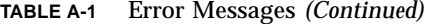

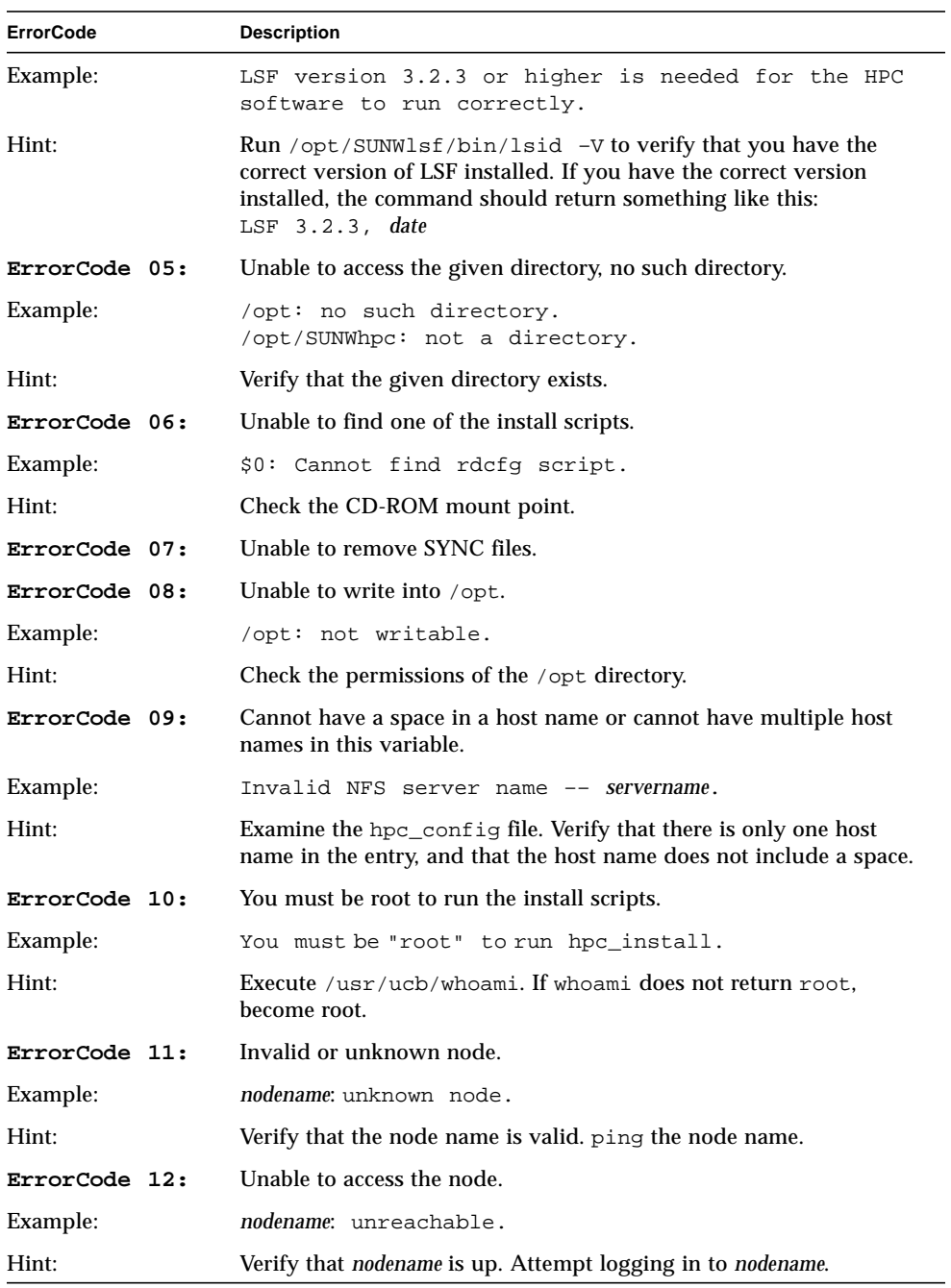

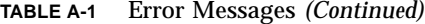

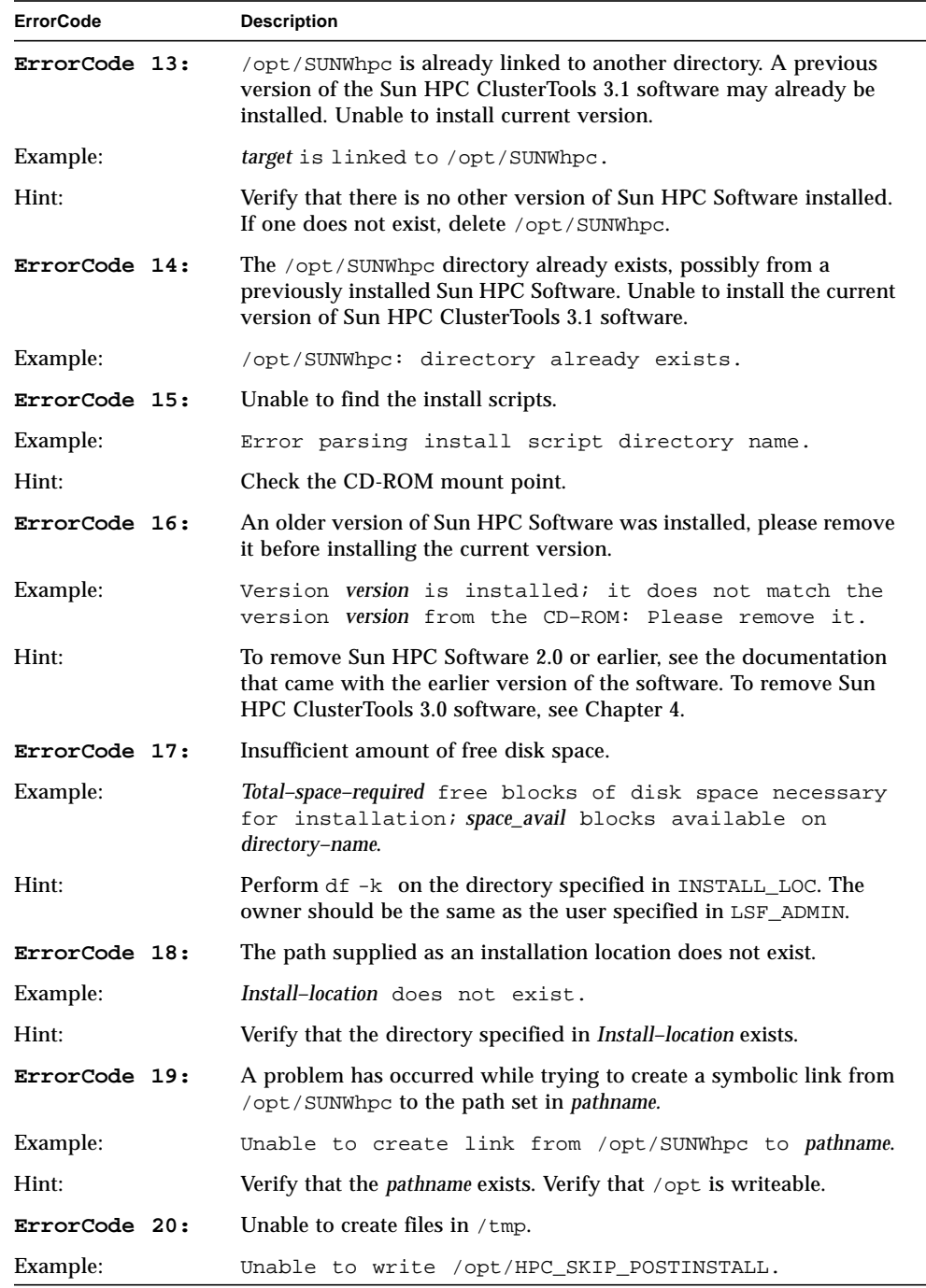

**TABLE A-1** Error Messages *(Continued)*

| <b>ErrorCode</b> | <b>Description</b>                                                                                                |
|------------------|----------------------------------------------------------------------------------------------------|
| Hint:            | Verify the permissions on /tmp. The directory must be writeable.                                                  |
| ErrorCode 21:    | The package was not installed correctly. Install or reinstall it<br>manually (as root).                           |
| Example:         | Unable to install package.<br>Unable to reinstall package.                                                        |
| Hint:            | See the Sun HPC ClusterTools 3.1 Administrator's Guide.                                                           |
| ErrorCode 22:    | Unable to execute the postinstall script.                                                                         |
| Example:         | Error: Unable to execute filename.                                                                                |
| Hint:            | Examine the CD-ROM mount point. Verify that the mount point is<br>readable/accessible.                            |
| ErrorCode 23:    | The package was not removed correctly. Remove it manually (as<br>root).                                           |
| Example:         | Unable to remove <i>packagename</i> .                                                                             |
| Hint:            | See the Sun HPC ClusterTools 3.1 Administrator's Guide.                                                           |
| ErrorCode 24:    | You have chosen the smp-local configuration, but you have listed<br>more than one host name in the list of nodes. |
| Example:         | pathname/hpc_config: warning, more than one node<br>for smp-local.                                                |
| Hint:            | Either change the configuration type to cluster-local or remove<br>all but one host name from the list of nodes.  |
| ErrorCode 25:    | The preremove script doesn't exist.                                                                               |
| Example:         | Cannot find preremove script, filename.                                                                           |
| Hint:            | Verify that /opt/SUNWhpc/HPC3.1/etc is accessible on that<br>system.                                              |
| ErrorCode 26:    | Root is unable to write into the directory containing the<br>hpc_config file.                                     |
| Example:         | Unable to write into \$CONFDIR. Please make it<br>writeable to root.                                              |
| Hint:            | Verify that the directory containing the hpc_config file is writeable<br>by root.                                 |
| ErrorCode 27:    | The LSF software does not exist on the system.                                                                    |
| Example:         | LSF is not installed, please install LSF version<br>\$LSF_RELEASE or greater before installing HPC3.1.            |
| Hint:            | Verify that the LSF software is installed on the system.                                                          |
| ErrorCode 28:    | The path set in the environment variable LSF_ENVDIR is invalid.                                                   |

**TABLE A-1** Error Messages *(Continued)*

| <b>ErrorCode</b> | <b>Description</b>                                                                                                    |
|------------------|----------------------------------------------------------------------------------------------------|
| Example:         | \$CONFDIR/\$CONF_FILE_NAME: illegal value for<br>LSF_CONF_DIR (\$LSF_CONF_DIR).                                                      |
| Hint:            | Verify in /etc/lsf.conf, that the path set for LSF_ENVDIR is<br>valid                                                                |
| ErrorCode 29:    | HPC 2.0 software exists on the system.                                                                                               |
| Example:         | /opt/SUNWhpc/HPC2.0 exists. Please remove HPC2.0<br>before installing HPC3.1.                                                        |
| Hint:            | Use the hpc2.0 removal scripts to remove HPC 2.0 software.                                                                           |
| ErrorCode 30:    | Cannot set the node names in the NODES section of the hpc_config<br>file.                                                            |
| Example:         | Unable to set the NODES entry. Please set the NODES<br>variable in the hpc_config file.                                              |
| Hint:            | Edit the hpc_config file and enter the node names in the NODES<br>section.                                                           |
| ErrorCode 31:    | Attempting to use the HPC 3.1 removal scripts to remove HPC 2.0.                                                                     |
| Example:         | Unable to use the HPC3.1 hpc_remove script to<br>remove HPC2.0. Use the hpc 2.0 removal script to<br>remove HPC2.0 from this system. |
| Hint:            | Use the applicable removal script.                                                                                                   |
| ErrorCode 32:    | Root is unable to write into the directory containing the HPC config<br>file.                                                        |
| Example:         | Unable to write into \$CONFDIR. Please make it<br>writeable to root.                                                                 |
| Hint:            | Verify that the directory containing the hpc_config file is writeable<br>by root.                                                    |
| ErrorCode 33:    | INSTALL CONFIG is set to nfs but NFS SERVER is set<br>to null.                                                                       |
| ErrorCode 34:    | INSTALL_CONFIG is set to \$INSTALL_CONFIG but<br>NFS_SERVER is also set.                                                             |
| ErrorCode 35:    | An attempt was made to remove a release that is<br>currently active. Please deactivate the release<br>before trying to remove it.    |

## <span id="page-38-2"></span><span id="page-38-0"></span>Required File and Directory Settings

Sun HPC ClusterTools software requires special settings on several files and filesystems.

## HPC Installation Requirement Summary

<span id="page-38-1"></span>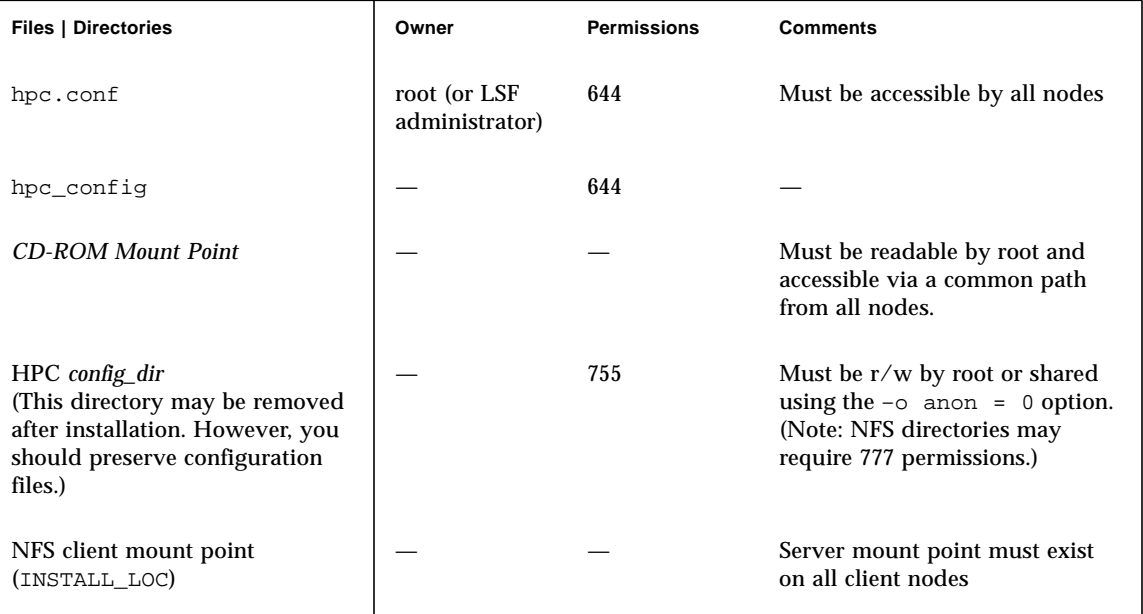